## Alcatel 2008G MMS nastavitve

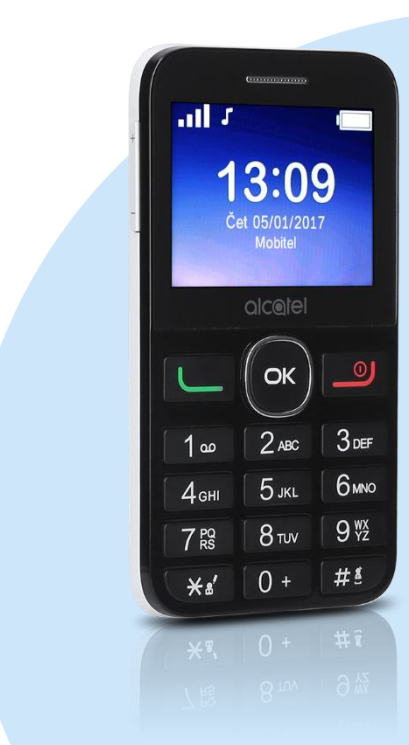

## Meni

- **Nastavitve**
- **Povezljivost** 
	- Podatkovni račun
		- Možnosti: Dodaj račun PS
			- · Ime računa: MMS
			- **APN:** internet
			- Uporabniško ime: mobitel
			- Geslo: internet
			- Vrsta preverjanja: Normalno
			- Napredne nastavitve
				- Domača stran: http://mms.telekom.si
				- Tip povezave: http
				- **Uporabi proxy: Da**
				- Proxy naslov: 213.229.249.40
				- Vrata proxy: 8080
				- Uporabniško ime za proxy: [ne spreminjajte]
				- Geslo za proxy: [ne spreminjajte]
				- **Primarni DNS:** [ne spreminjajte]
				- **Sekundarni DNS: [ne spreminjajte]**
				- **IP** naslov: (ne spreminjte)
				- Maska podomrežja: [ne spreminjajte]
				- Možnosti: Shrani
- Meni
	- Sporočila Nastavitve
		- - Večpredstavnostno sporočilo Podatkovni račun: MMS

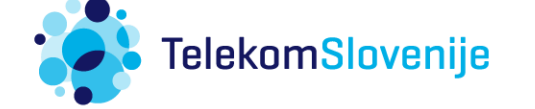